#### **1 - Configuration du Serveur :**

/usr/local/munki/munkiimport --configure Repo URL (example: afp://munki.example.com/repo):file:///Users/Shared/munki\_repo pkginfo extension (Example: .plist): .plist pkginfo editor (examples: /usr/bin/vi or TextMate.app; leave empty to not open an editor after import): /usr/bin/vi Default catalog to use (example: testing): testing Repo access plugin (defaults to FileRepo): [entrée]

#### **2 - Configuration du client :**

sudo defaults write /Library/Preferences/ManagedInstalls SoftwareRepoURL "http://localhost/munki\_repo/"

Sélectionner ensuite le profil adéquat :

sudo defaults write /Library/Preferences/ManagedInstalls ClientIdentifier "10.xx"

Pour avoir les mises à jour Apple :

sudo defaults write /Library/Preferences/ManagedInstalls InstallAppleSoftwareUpdates true

Pour vérifier le fichier de configuration :

defaults read /Library/Preferences/ManagedInstalls

Puis on lance une mise à jour :

sudo /usr/local/munki/managedsoftwareupdate

# **3 - Configuration AutoPkgr :**

Donner le chemin du repo dans **Dossiers et intégration**-**Configure Munki tools...** 

Suppression des warning « FAIL\_RECIPES\_WITHOUT\_TRUST\_INFO » --> defaults write com.github.autopkg FAIL\_RECIPES\_WITHOUT\_TRUST\_INFO -bool NO

# **4 - Import de logiciel via Autopkg :**

autopkg search vlc --> on cherche vlc

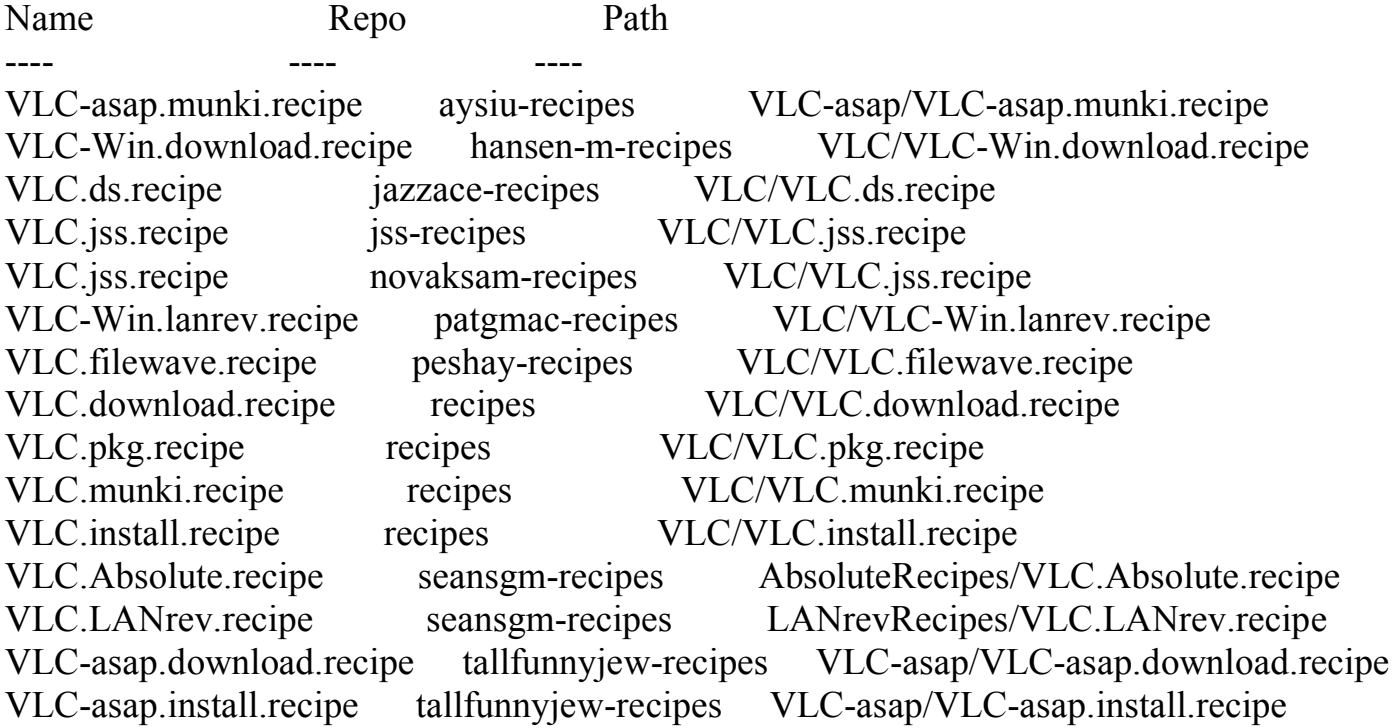

VLC-asap.pkg.recipe tallfunnyjew-recipes VLC-asap/VLC-asap.pkg.recipe

Pour ajouter un repo :

autopkg repo-add https://github.com/autopkg/recipes

Pour importer un logiciel et mettre à jour le Catalog :

autopkg run -v VLC.munki.recipe MakeCatalogs

## **5 - Import de logiciel via la commande munkiimport :**

Exemple d'import de DeployStudioServer :

sudo munkiimport DeployStudioServer\_v1.7.8.dmg Item name: DeployStudioServer Display name: DeployStudio Description: Version: 1.7.8 Category: Developer: Unattended install: False Unattended uninstall: False Catalogs: testing Import this item?  $[y/n]$  y Upload item to subdirectory path []: No existing product icon found. Attempt to create a product icon? [y/n] y Attempting to extract and upload icon... Imported icons/DeployStudioServer\_1.png icons/DeployStudioServer\_2.png icons/DeployStudioServer\_3.png icons/DeployStudioServer\_4.png icons/DeployStudioServer\_5.png. Copying DeployStudioServer v1.7.8.dmg to repo... Copied DeployStudioServer\_v1.7.8.dmg to pkgs/DeployStudioServer\_v1.7.8.dmg. Saved pkginfo to pkgsinfo/DeployStudioServer-1.7.8. Rebuild catalogs? [y/n] y

Rebuilding catalogs at smb://munki.locean-ipsl.upmc.fr/munkirepo... Created icons/\_icon\_hashes.plist...

#### **6 - Références de sites :**

# **1 - Sites généralistes :**

https://github.com/munki/munki/wiki

https://github.com/munki/munki/wiki/Munki-3-Information

https://github.com/munki/munki/wiki/Managed-Software-Center-Introduction

https://github.com/munki/munki/wiki/Demonstration-Setup

https://technology.siprep.org/beginner-munki/

https://github.com/munki/munki/releases

# **2 - Installation du serveur sur Mac :**

https://tbridge.github.io/munki-in-a-box/

https://osxdominion.wordpress.com/2015/02/26/setting-up-munki-with-os-x-yosemite-server/

## **3 - Installation du serveur sur Debian :**

https://clburlison.com/munkirepo-guide-part-1/

#### **4 - Personnaliser le client Munki :**

https://github.com/munki/munki/wiki/Client-Customization

#### **5 - Personnaliser les packages :**

Firefox :

https://gist.github.com/jhochwald/56236e709fb033f08568b802cf4d5ae5

## **6 - AutoPkgr :**

https://www.lindegroup.com/autopkgr/

## **7 - MunkiAdmin :**

https://github.com/hjuutilainen/munkiadmin/releases/

# **8 - Fonctionnalités supplémentaires :**

http://codyeding.com/ubuntu-1604-munki-enroll-repo-setup/

https://github.com/munkireport/munkireport-php